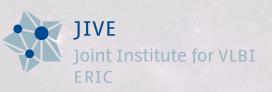

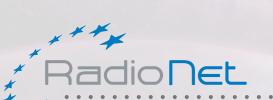

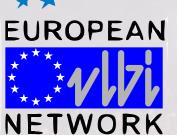

Benito Marcote – EVN Support Scientist

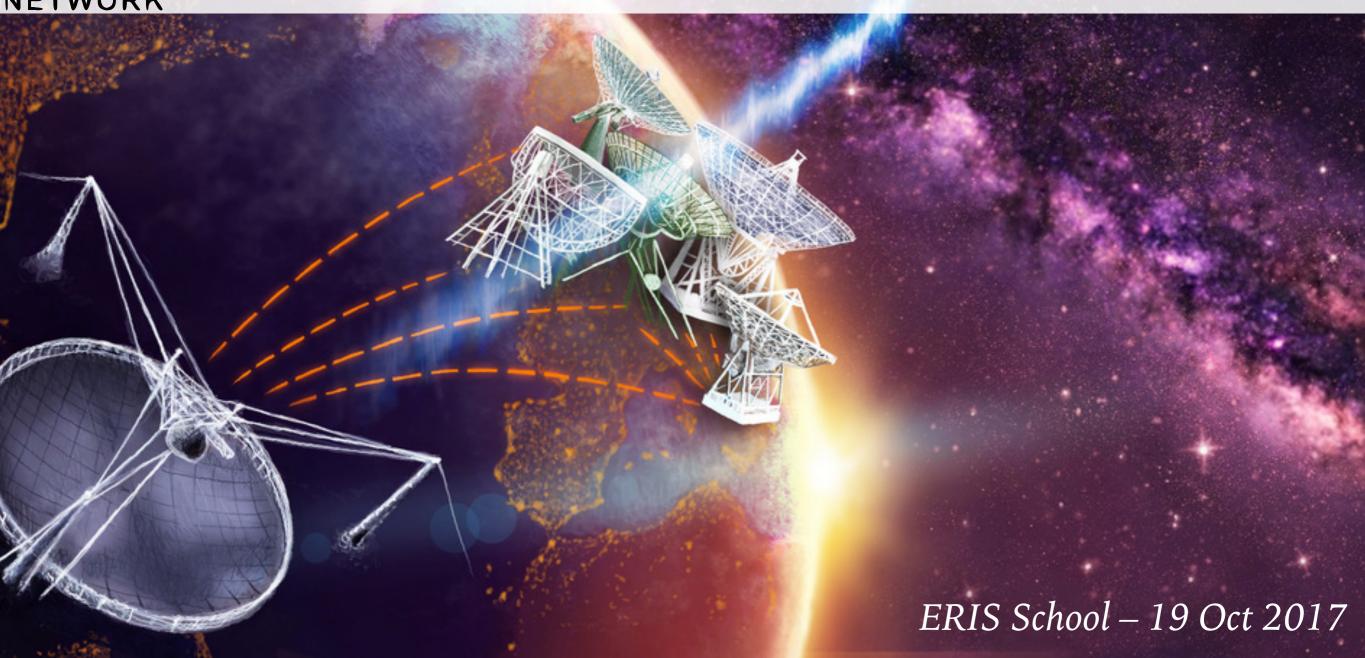

# THE EUROPEAN VLBI NETWORK (EVN)

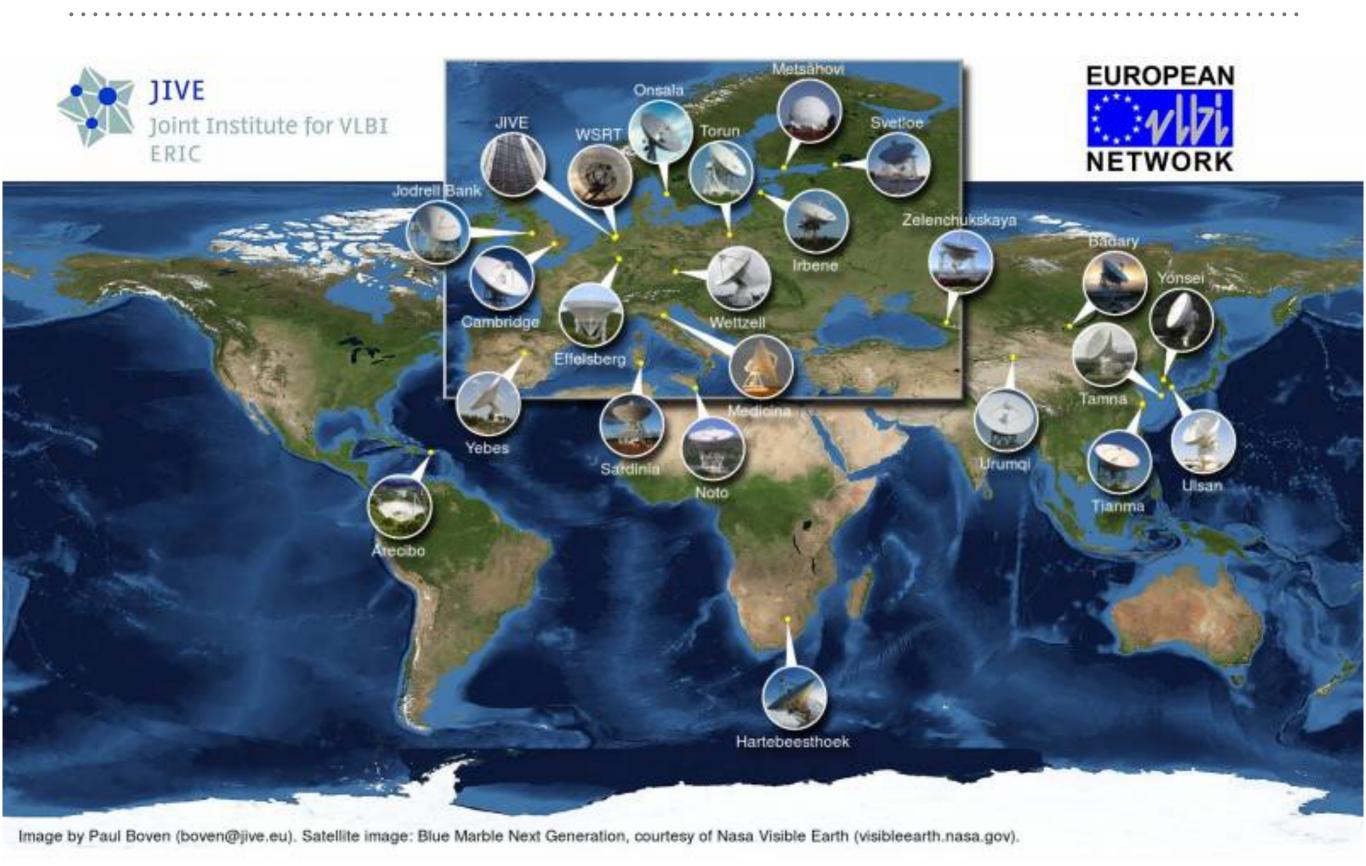

# DO YOU NEED VLBI DATA FOR A SPECIFIC SOURCE?

➤ Has it been already observed?

Look in the data archives first (EVN, VLBA, LBA)

<a href="http://archive.jive.nl/scripts/avo/fitsfinder.php">http://archive.jive.nl/scripts/avo/fitsfinder.php</a>

Proprietary during 1 year (6 months for target of opportunity)

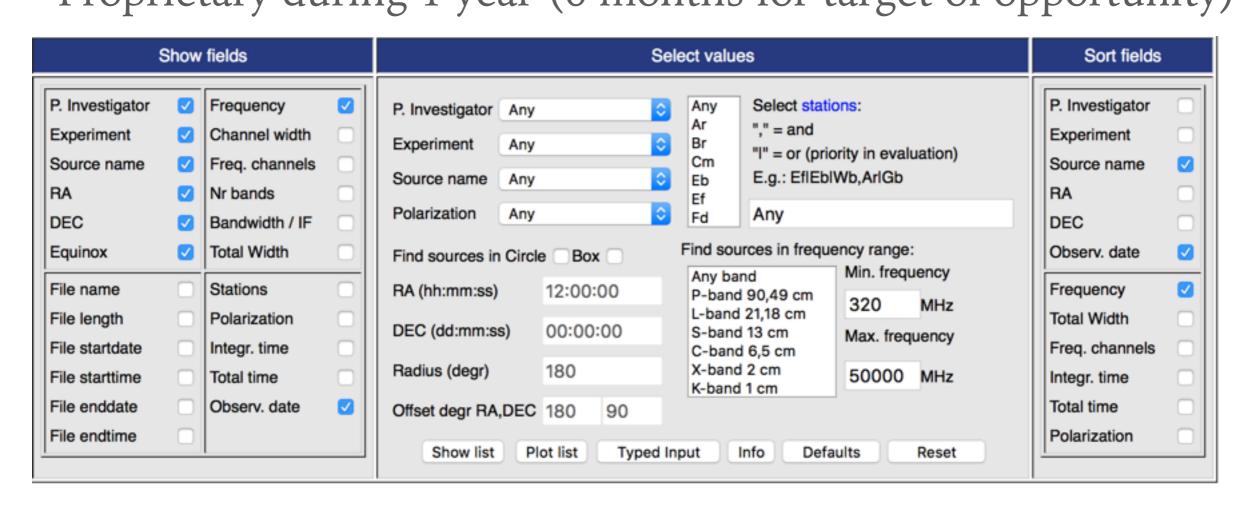

### DO YOU NEED VLBI DATA FOR A SPECIFIC SOURCE?

➤ If you have a great idea... make a proposal to observe!

 http://www.evlbi.org/proposals/proposals.html
 http://proposal.jive.nl
 1 February, 1 June, 1 October

#### **Essential information for EVN users**

- Call for Proposals
- How to propose observations with the EVN
- How to schedule EVN observations (including EVN block schedules)
- 🖈 Analysis of EVN data
- The EVN Data Archive. See also the EVN Data Access Policy.
- X EVN Data Reduction Guide makes use of the results from the EVN user pipeline
- The EVN Calculator is a useful tool at all stages of an EVN experiment. This allows baseline and image sensitivities to be calculated for various combinations of antennas, data rates and frequencies.
- The working status of the EVN telescopes is available in the general EVN status tables and the e-VLBI status tables
- \* Travel support to JIVE and the EVN observatories is also available for EVN Pls
- Personal EVN user support is available from the Joint Institute for VLBI ERIC (JIVE)

# EVN OBSERVATIONS

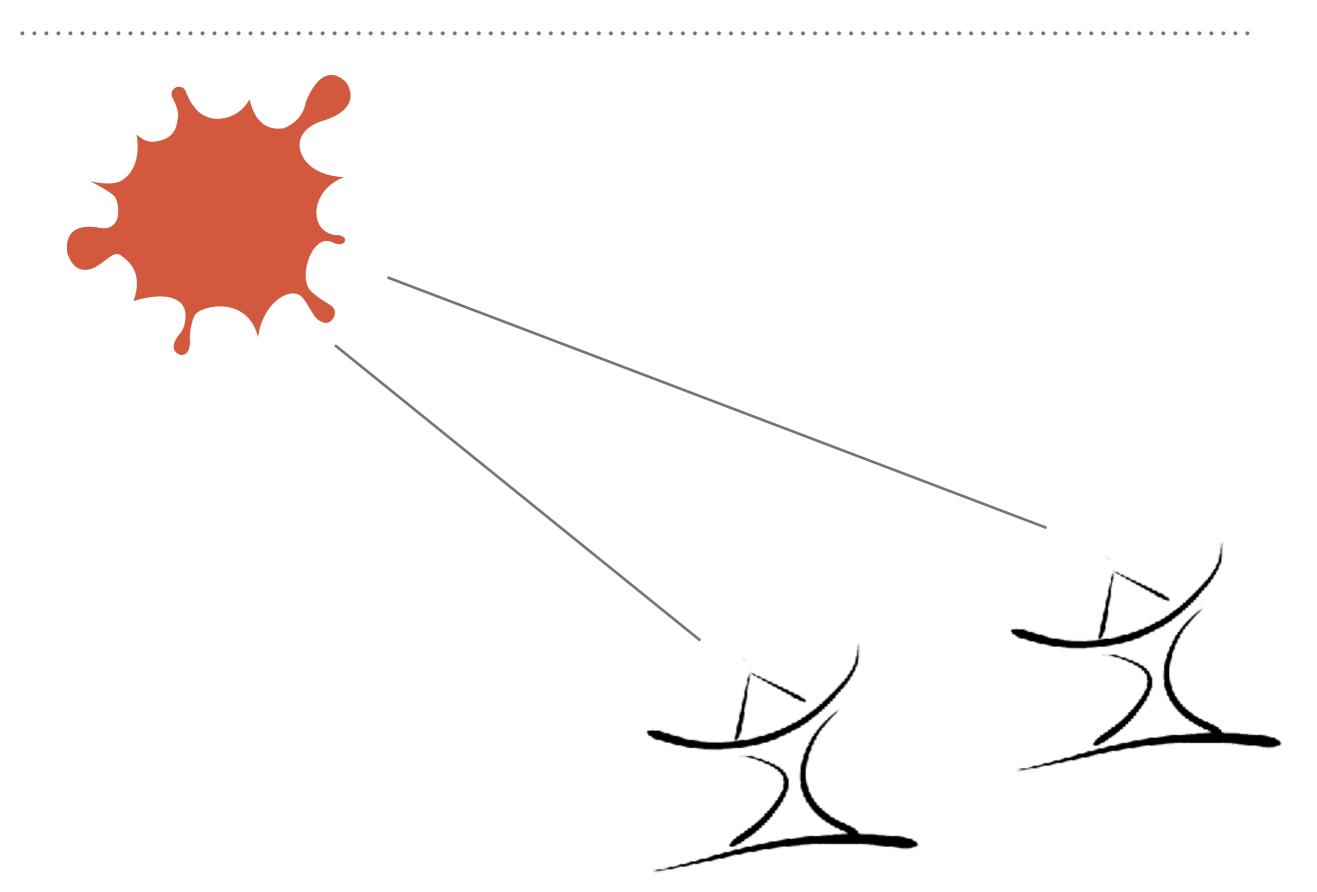

# **EVN OBSERVATIONS**

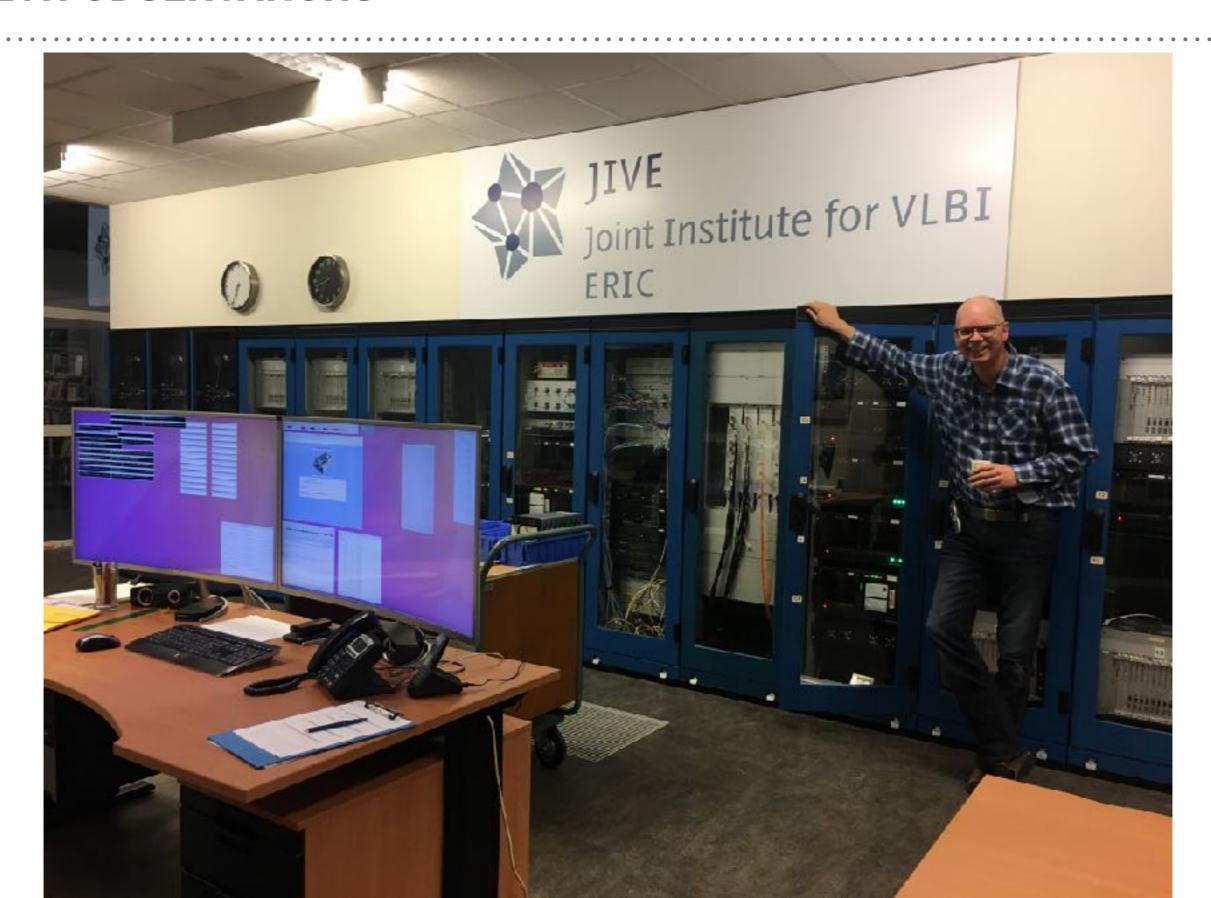

# THE EVN TELLS YOU WHEN YOUR DATA ARE READY

Dear PI,

We have examined your project (N16C1,18/02/2016) and the data are ready for distribution to you. You can download the data directly from the EVN Data Archive (see below). Contact your support scientist to arrange a password for your experiment. If your experiment included the phased array Westerbork, it may be possible to provide you the Wb synthesis array data in IDI FITS format, which may prove useful for the amplitude and polarization calibration of the VLBI data set.

The experiment scheduled the following telescopes: JbWbEfMcNtO8ShT6UrTrYsYdSvZcBdlr. However note: no Sh,Yd.

Your experiment was processed with the following parameters: Fass1: 14 Tels, 8 band X 4 pols, each with 64 points, 2 sec int.

The originally recorded disks from the stations can be released after two weeks. If you have any questions, contact us at jops@jive.eu.

EVN and Global VLBI Observations correlated at at JIVE are now automatically calibrated via a pipeline process. You will receive email notification when the pipeline is complete. In particular, the a priori amplitude calibration table (and the associated, final ANTAB file -- note that it is better to use this file from the pipeline rather than the individual-station antabfs files available from the "Station Logfiles" tab of the archive), plus various other tables and plots will be available to download from the EVN archive (subject to the EVN Data Archive policy as discussed below). A description of the pipelining process can be found at:

www.evlbi.org/pipeline/user\_expts.html

The EVN data archive at JIVE is now a central location for obtaining the information you need in reviewing your project. You can find network feedback from the stations, standard plots from the correlation review done here prior to distribution, pipeline results, and the FITS files themselves. Contact your support scientist to arrange for a

should be okay to use autocorrelations for bandpass corrections or to use ACFIT. For AIPS

with 31DEC13, you should set DIGICOR to -1 in FITLD (previously, it would do that automatically if the array was not VLBA).

Remarks on plots or individual stations:

Jb: Polarization leakage. Stopped few minutes before the end of the session.
Wb:

Ef: Started observing at 14:13:02 due to technical reasons.

Mc:

versions starting

Nt: Observation interrupted from 12:45 to 13:45 UT due to strong wind.

O8:

Sh: Did not participate in the experiment due to maintenance.

T6:

Ur:

Tr:

Ys:

Yd: No available.

Sv:

Zc: Only L polarization properly recorded.

Bd:

Ir: Started few minutes later due to technical reasons.

• •

# YOU CAN DOWNLOAD THE DATA

http://www.jive.eu/select-experiment

#### **EVN fitsfiles of experiment ES081B**

Access status: Private

#### Select

Download: Use right mousebutton -> Save target.

If the connection is slow, try GNU wget ... (manual). ...

It can be obtained from the web, if not available.

Select E

ES081B

EVN Dat

A file selection can be made by filling in the wildcard after the -A option.

To get all fitsfiles of experiment copy next line to your commandwindow:

Access

wget --http-user username --http-passwd password -t45 -l1 -r -nd http://archive.jive.nl/exp/ES081B\_170411/fits -A "\*"

Replace username and password with actual values before executing the command.

Sh

The checksum file can be used to verify the checksum of all datafiles using: md5sum -c es081b.checksum (on unix systems).

Info

Inc

We

| Filename         | Length x 10 <sup>9</sup> bytes |
|------------------|--------------------------------|
| es081b.checksum  | 0.000000552                    |
| es081b_1_1.IDI1  | 1.937813760                    |
| es081b_1_1.IDI2  | 1.937813760                    |
| es081b 1 1.IDI3  | 1.937813760                    |
| es081b_1_1.IDI4  | 1.937813760                    |
| es081b 1 1.IDI5  | 1.937813760                    |
| es081b_1_1.IDI6  | 1.937813760                    |
| es081b_1_1.IDI7  | 1.937813760                    |
| es081b_1_1.IDI8  | 1.937813760                    |
| es081b_1_1.IDI9  | 1.937813760                    |
| es081b_1_1.IDI10 | 1.937813760                    |
| es081b_1_1.IDI11 | 0.233323200                    |

3081B

mage vn vn vn vn

### YOU KNOW WHAT TO EXPECT EVEN BEFORE DOWNLOADING

➤ We do several tests and plots to check the consistency of the data

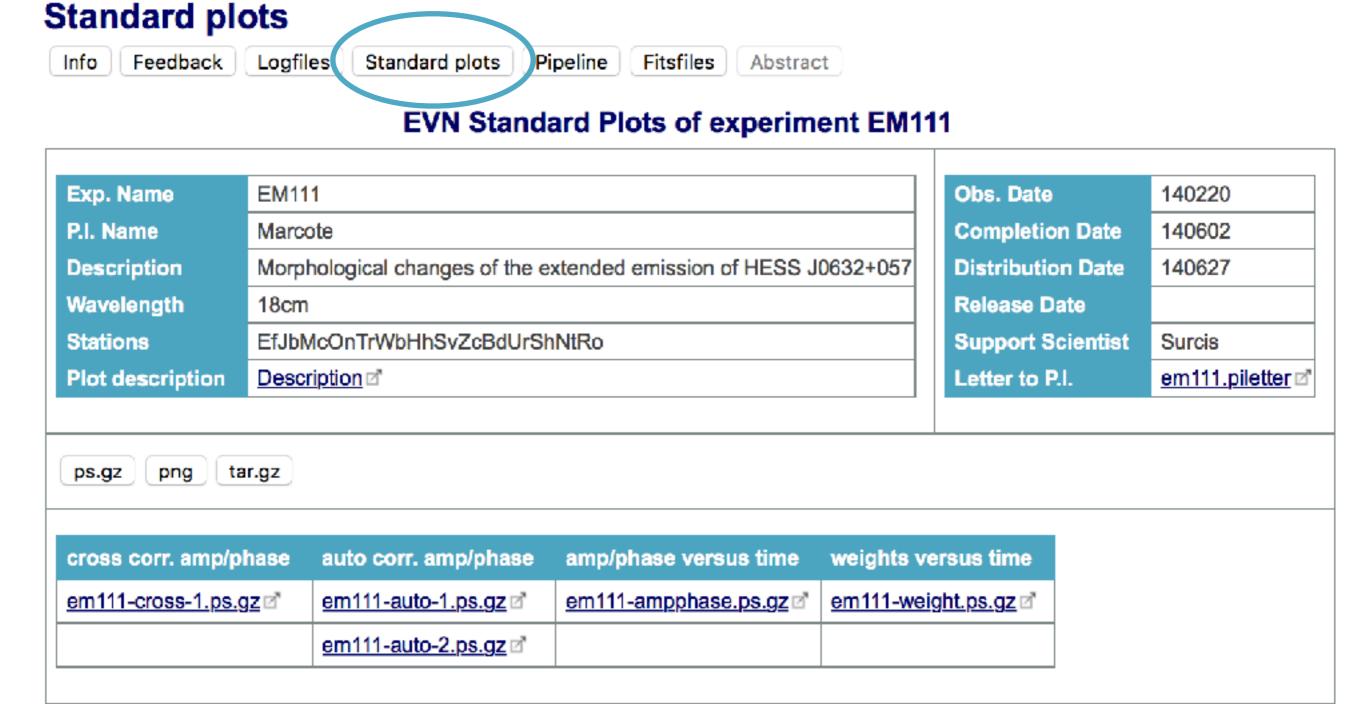

# YOU KNOW WHAT TO EXPECT EVEN BEFORE DOWNLOADING

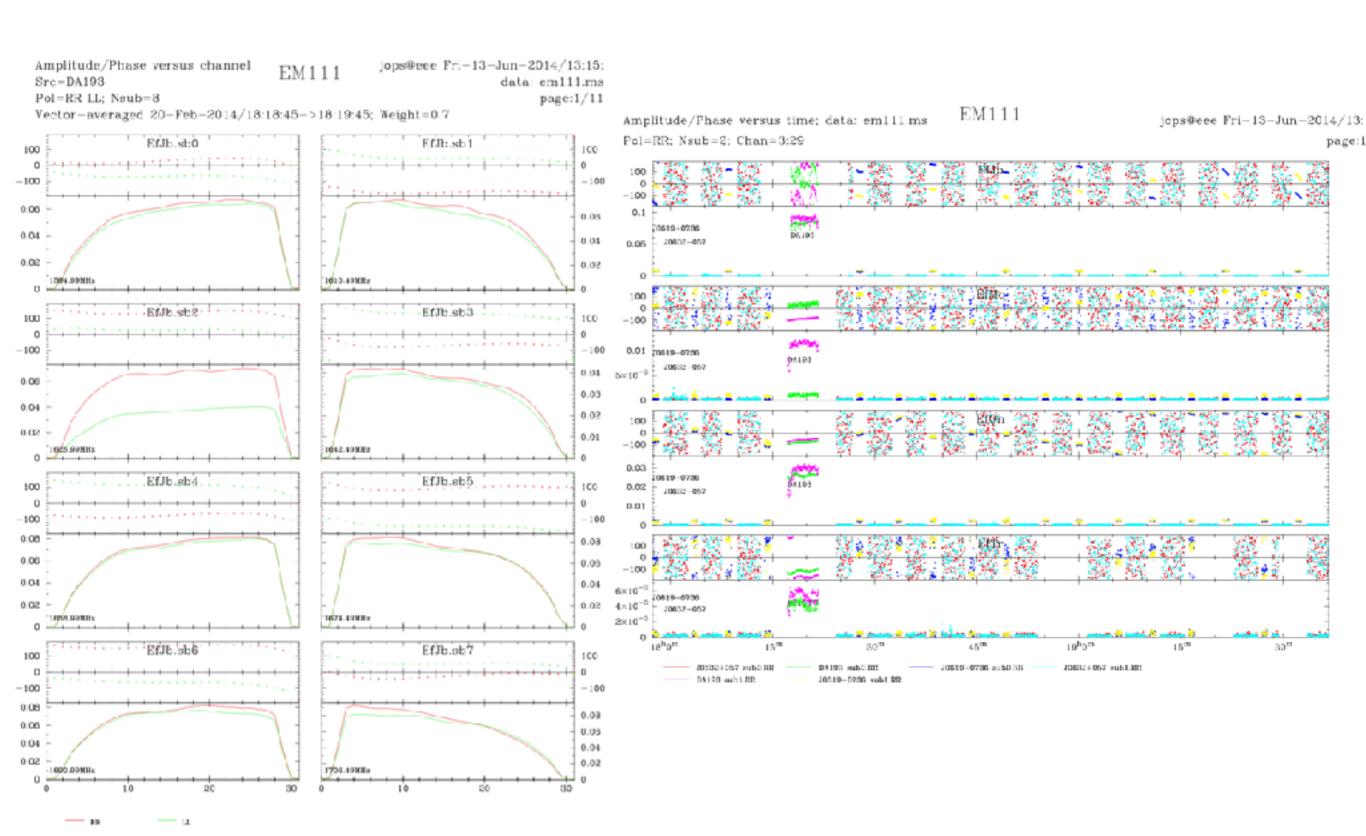

#### **Pipeline**

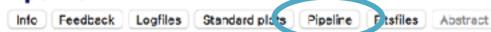

#### EVN User Experiment Pipeline Feedback of EM111

A description of the pipeline is available from the <u>pipeline homepage</u>. 

The links will direct you to webpages containing:

- A series of plots produced by the pipeline which should be useful in assessing the antenna performance and data quality in
  each experiment. (see pipeline description of for details).
- A set of calibration tables (in FITS format) produced by the pipeline. These can be down-loaded and applied to the data
  provided by the EVN correlator. (see the EVN Data analysis guide, available from the EVN user guide of, for details).
- A history file associated with the data processed by the pipeline and a summary of what the CL/SN tables contain (typically CL table 2 provides the apriori amplitude calibration and CL table 3 provides phase, phase-rate, delay and amp gain solutions from the calibrators).
- In addition, the original pipeline script is made available, together with final versions of the ancilliary data (ANTAB, UVFLG files etc).

To download all the pipeline products use: <u>GNU wget</u> □\*. (<u>manual</u>), □\* It can be obtained from the web, if not available.

To get all pipeline products, copy next line to your commandwindow:

wget -t45 -l1 -r -nd http://archive.jive.nl/exp/EM111\_140220/pipe -A "em111""

| Pipeline products of experiment EM111  |                 |
|----------------------------------------|-----------------|
| Pipeline plate 2                       |                 |
| AIPS calibration, tables (FITS Format) |                 |
| AIPS history me.                       |                 |
| Short summary of CL/SN table contents. |                 |
| Input parameters for script, d         |                 |
| Associated EVN calibration.            |                 |
| Associated VLBA / VLA / GBT file.      | (Not available) |
| UVFLG flagged data.                    |                 |
| UVFLG Band-edge Flagging.              | (Not available) |
| The pipeline logfile.                  |                 |
| Pipeline-calibrated UV FITS files.     |                 |

Explained in the VLBI tutorial and in the EVN User Guide!

From here you can get your CL2!

### **AMPLITUDE CALIBRATION**

- ➤ You need to calibrate properly the amplitudes of all your antennas.
- In connected radio interferometers (e.g. VLA) you just observe a bright source with a well known, stable, flux density
- ➤ In VLBI this approach does not work anymore:
  - Sources must be really compact to not be resolved (mas scales)
  - This typically implies highly variable sources.
- You need to trust the system temperature  $(T_{\rm sys})$  measurements performed by each antenna.

# **AMPLITUDE CALIBRATION**

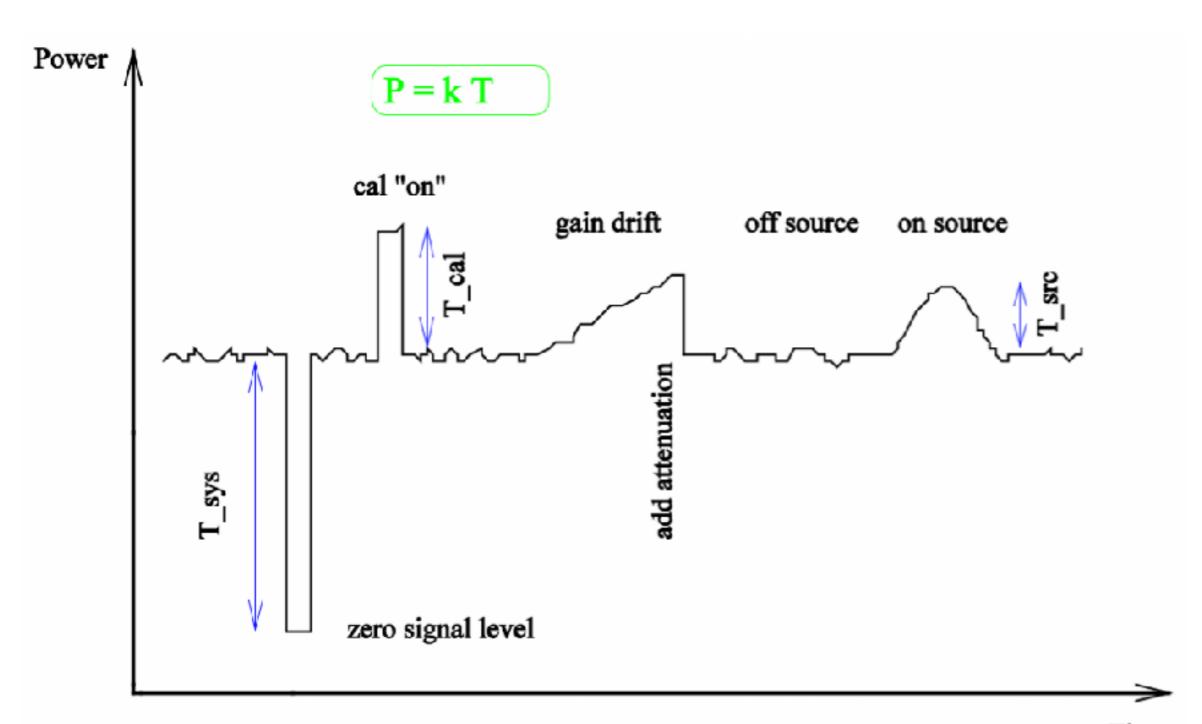

### **AMPLITUDE CALIBRATION**

- ➤ In EVN observations all this process takes place in the background for the user.
- $\triangleright$  We create an ANTAB file that contains all the  $T_{\rm sys}$  measurements and the System Equivalent Flux Density (SEFD).
- ➤ The EVN pipeline takes this information and generates the CL2.

- ➤ However there are some caveats:
  - Poorly accurate values for some antennas.
  - Only estimated for some of them.

#### **Pipeline**

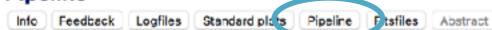

#### EVN User Experiment Pipeline Feedback of EM111

A description of the pipeline is available from the pipeline homepage.

The links will direct you to webpages containing:

- A series of plots produced by the pipeline which should be useful in assessing the antenna performance and data quality in
  each experiment. (see <u>pipeline description</u> of for details).
- A set of calibration tables (in FITS format) produced by the pipeline. These can be down-loaded and applied to the data
  provided by the EVN correlator. (see the EVN Data analysis guide, available from the EVN user guide of, for details).
- A history file associated with the data processed by the pipeline and a summary of what the CL/SN tables contain (typically CL table 2 provides the apriori amplitude calibration and CL table 3 provides phase, phase-rate, delay and amp gain solutions from the calibrators).
- In addition, the original pipeline script is made available, together with final versions of the ancilliary data (ANTAB, UVFLG files etc).

To download all the pipeline products use: GNU wget al. (manual), al

It can be obtained from the web, if not available.

To get all pipeline products, copy next line to your commandwindow:

wget -t45 -l1 -r -nd http://archive.jive.nl/exp/EM111\_140220/pipe -A "em111""

| Pipeline products of experiment EM111  |                 |
|----------------------------------------|-----------------|
| Pipeline plots                         |                 |
| Alfo campianon, nones (FITO FORMSI)    |                 |
| AIPS history file. ™                   |                 |
| Short summary of CL/SN table contents. |                 |
| Input parameters for script.           |                 |
| Associated EVN calibration.            |                 |
| Associated VLBA / VLA / GBT file.      | (Not available) |
| UVFLG flagged data.                    |                 |
| UVFLG Band-edge Flagging.              | (Not available) |
| The pipeline logfile.                  |                 |
| Pipeline-calibrated UV FITS files.     |                 |

|                                                                                 |                                                                                                    | • • • • • • • • •                          |
|---------------------------------------------------------------------------------|----------------------------------------------------------------------------------------------------|--------------------------------------------|
| General Commen<br>EM111 was obser<br>pipelining results.<br>calibrators. The te | Residual closure phase (visibility closure phase with model closure phase subtracted) for: <u>J0619+0736</u> . <u>DA193</u> .  J0632+057 (not available).                     | points. Here it is the inders and bandpass |
| The EVN reliabilit<br>ERI* = 0.80 . Sv r                                        | O528+134.  Comments.  Separate files per (fringed) source, showing closure phase plots for all the triangles (not just Ef-*-*). Only stokes=I shown.                          | Sh=1, Hh=1, Ro=1) .                        |
| Plots of the autoc<br>Comments.<br>Each scan plotted                            | Calibrated visibilities and the source model of:  J0619+0736.  DA193.  J0632+057 (not available).  0528+134.                                                                  | and Ur (LL).                               |
| plots of the uncali<br>Comments.<br>Full-experiment o                           | Comments.  For the fringed source, plots of amp/phase on Ef-* baselines, calibrated with (post-SPLIT) table CL3, with a model-line overplotted.                               |                                            |
| Plots of the uncali<br>Comments.<br>Scalar averaged I                           | Calibrated visibilities against <i>u,v</i> distance for: J0619+0736: pdf, or png.  DA193: pdf, or png. J0632+057: pdf, or png.  0528+134: pdf, or png.  Comments.             |                                            |
| The uncalibrated Comments. Scalar averaged I                                    | For each source, a plot of amp vs. luvi distance.  u,v coverage for: J0619+0736: pdf, or png.                                                                                 |                                            |
| TSYS against tim<br>Comments.<br>TY1 table. No Tsy                              | DA193: <u>pdf</u> , or <u>png</u> .  J0632+057: <u>pdf</u> , or <u>png</u> .  0528+134: <u>pdf</u> , or <u>png</u> .                                                          |                                            |
| Telescope sensitive Comments. Gain amplitude from                               | DA193: <u>pdf</u> , or <u>FITS</u> .                                                                                                    | ər).                                       |
| Comments.                                                                       | J0632+057: pdf, or FITS. 0528+134: pdf, or FITS. Comments. For each source, a CLEAN map resulting from the automated fringing and self-cal iterations in the pipeline script. | from SN2.                                  |

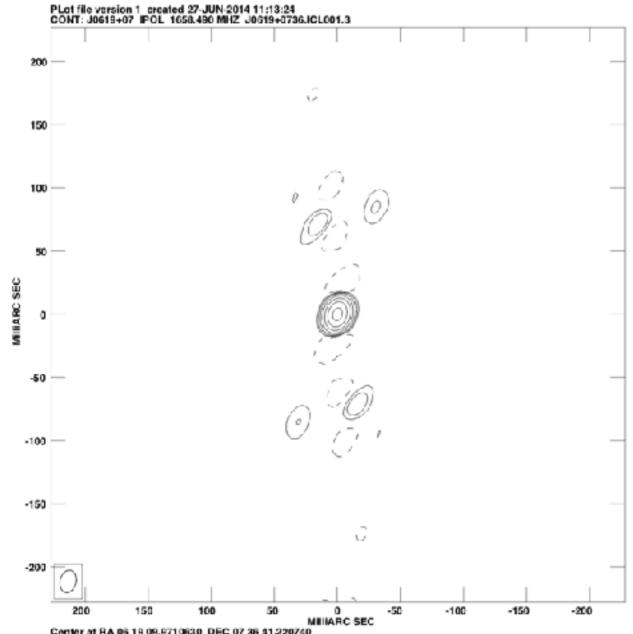

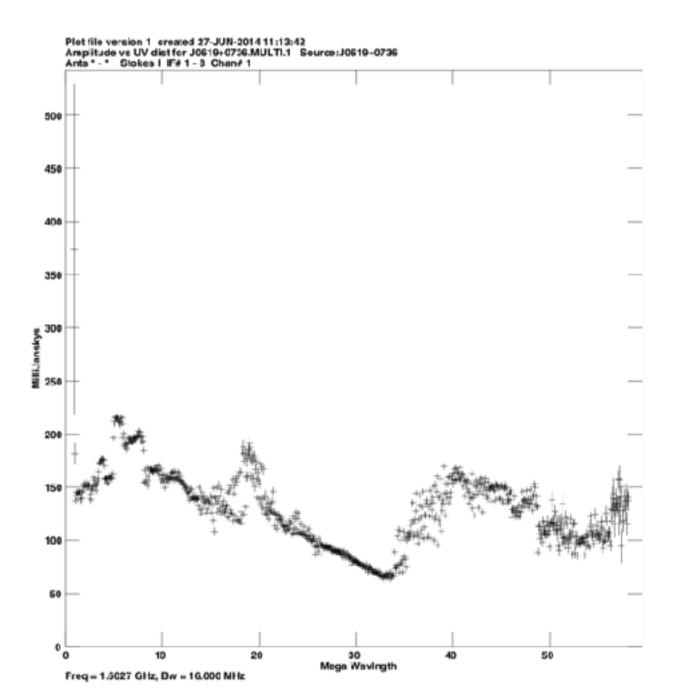

Center at RA 95 19 09.9710630 DEC 07 36 41.220740 Cont peak flux = 1.5103E-01 JY/BEAM Levs = 1.610E-03 \* (-1.24, 1.241, 2.481, 4.963, 9.826, 19.85, 39.70, 79.41)

- ➤ You can use the EVN pipeline to get an estimation of the results that you can expect from your data.
- ➤ It is very useful to identify problems that you could spot (or not) during your manual calibration.

#### However!

- ➤ The EVN pipeline does not flag your data for RFI.
- ➤ It does not perform ionospheric/tropospheric corrections.
- ➤ An *automatic* self-calibration is performed in your calibrators.
- ➤ That is why you always need to do a manual calibration!

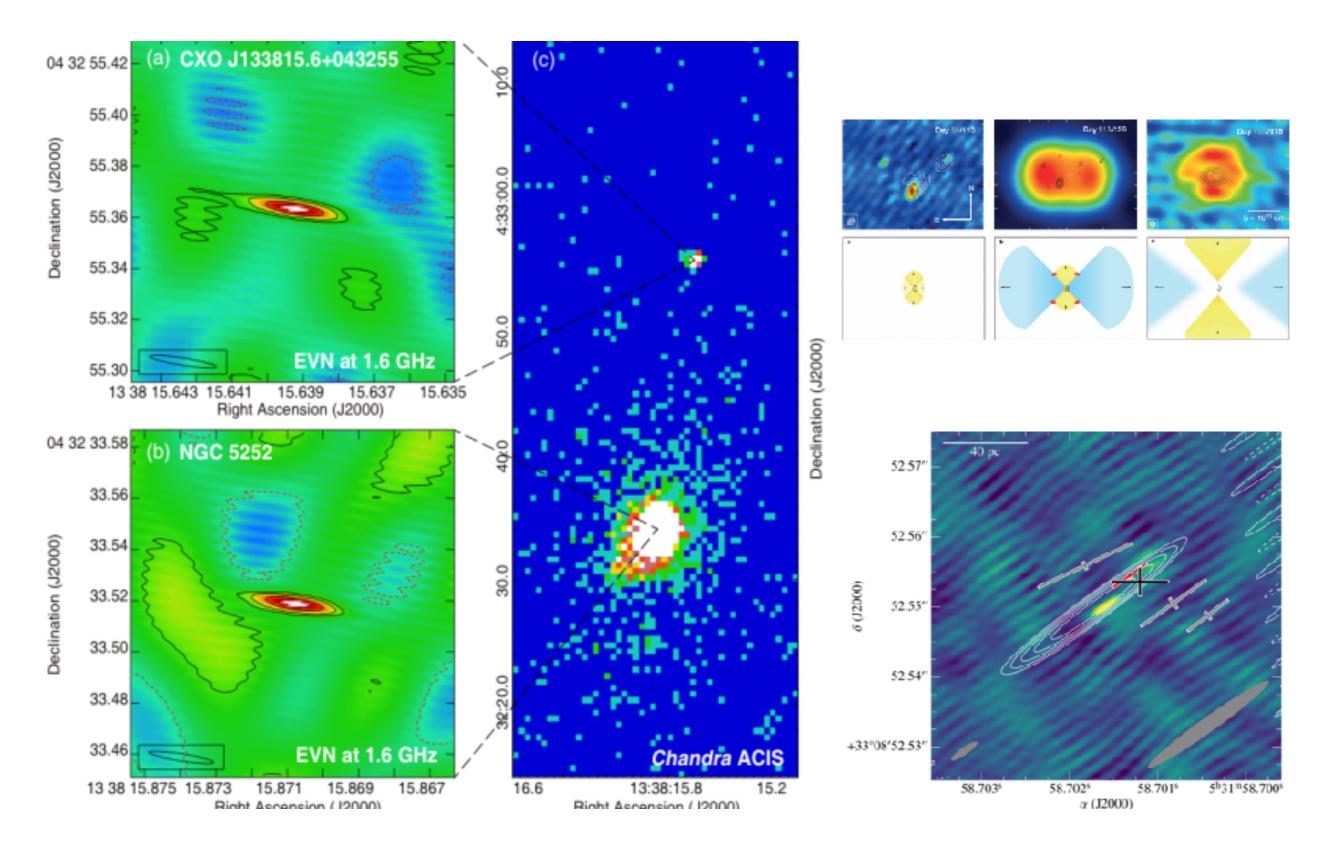

Then your data will be ready to be published!

...or ask your EVN support scientist for help!!